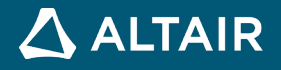

# リリースノート

# **Altair Inspire™ Studio 2021.1.1**

△ ALTAIR © Altair Engineering, Inc. All Rights Reserved. / [altair.com /](http://altair.com/) Nasdaq: ALTR / [Contact Us](https://www.altair.com/contact-us/)

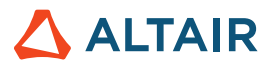

# 新機能と機能強化 **2021.1.1**

Altair Inspire Studio バージョン 2021.1.1 には、以下の新機能と機能拡張があります。

● View Cube は、他の HyperWorks アプリケーションに合わせて NaviCube に代わっています。

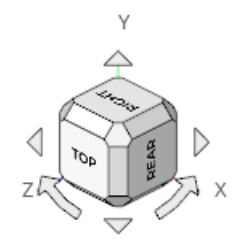

• さまざまなバグの修正

## ダイ設計

#### 新規の機能強化

- 余肉ロフトツールには、コントロールパネルに余肉サーフェスオプションが追加されました。
	- o サーフェス作成方法:ロフトまたはスイープから選択します。
	- o ロフト入力の入れ替え:プロファイルとレールをすばやく交換して、目的の形状にします。
- 一致するダイツールに新しいガイドバーオプション半径倍率が追加され、フィレット半径にさまざまなオフセット率を設定 できるようになりました。

#### 解決された問題

• 余肉ブリッジツールで、ブリッジサーフェスとリブの隣接サーフェス間の接線連続性が保たれるようになりました。

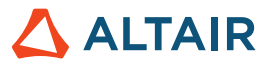

## **Inspire Studio** の詳細

Inspire Studio の新しい機能や既存の機能については、以下のリソースを使用して詳しく知ることができます。

#### アプリケーション内でのユーザーアシスタンス

ガイドバーまたはマイクロダイアログを開くツールを選択すると、ワークフローヘルプが表示されます。このヘルプは、次に何をす るべきかを指示します。

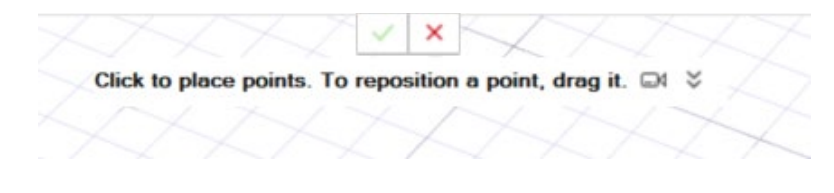

をクリックすると、その他のヒントやショートカットが表示されます。ツールによっては、ビデオ も用意されています。

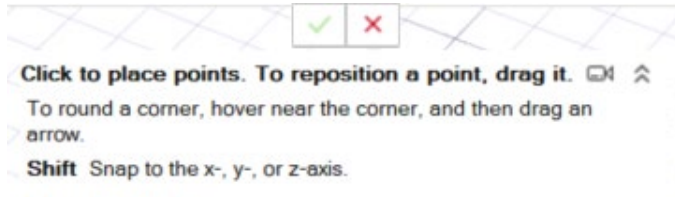

F1 Show Help

### オンライン/オフラインヘルプ

**F1** キーを押すか、ファイル **>** ヘルプ **>** ヘルプを選択して、オンラインヘルプにアクセスします。

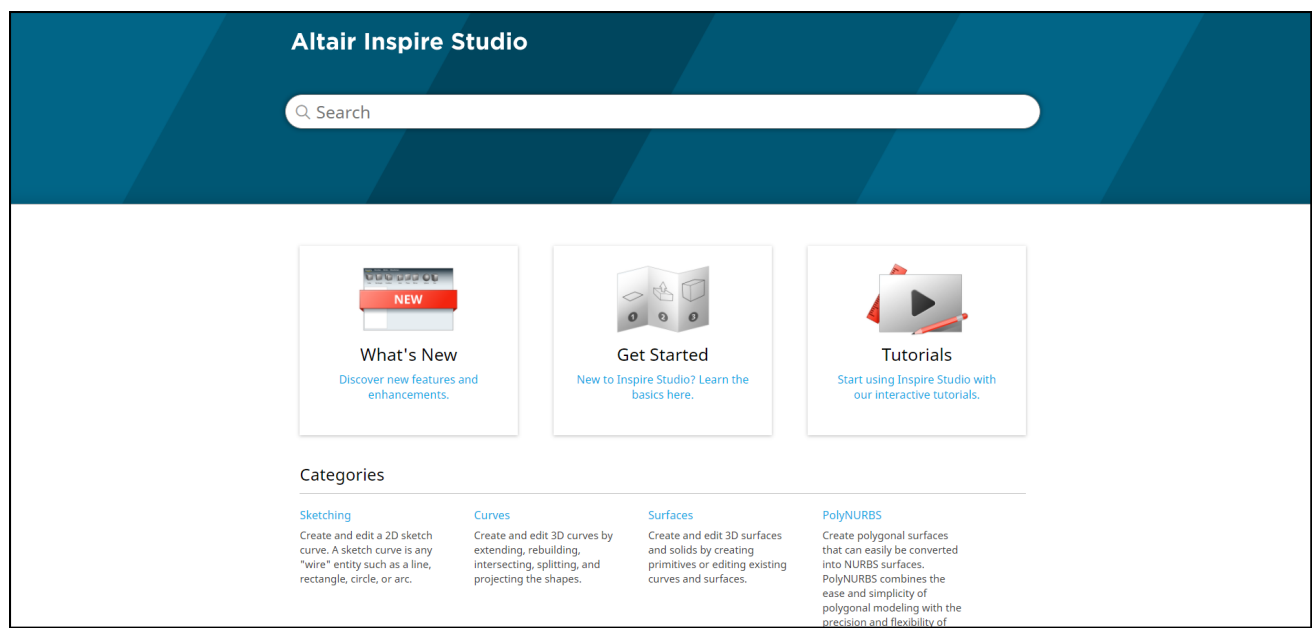

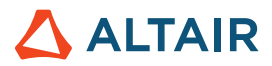

オフライン版をダウンロードするには、**File**(ファイル) **> Help**(ヘルプ) **> Help**(ヘルプ) **> Download Offline Help**(オフライ

ンヘルプのダウンロード)を選択します。ダウンロードにはインターネット接続が必要です。

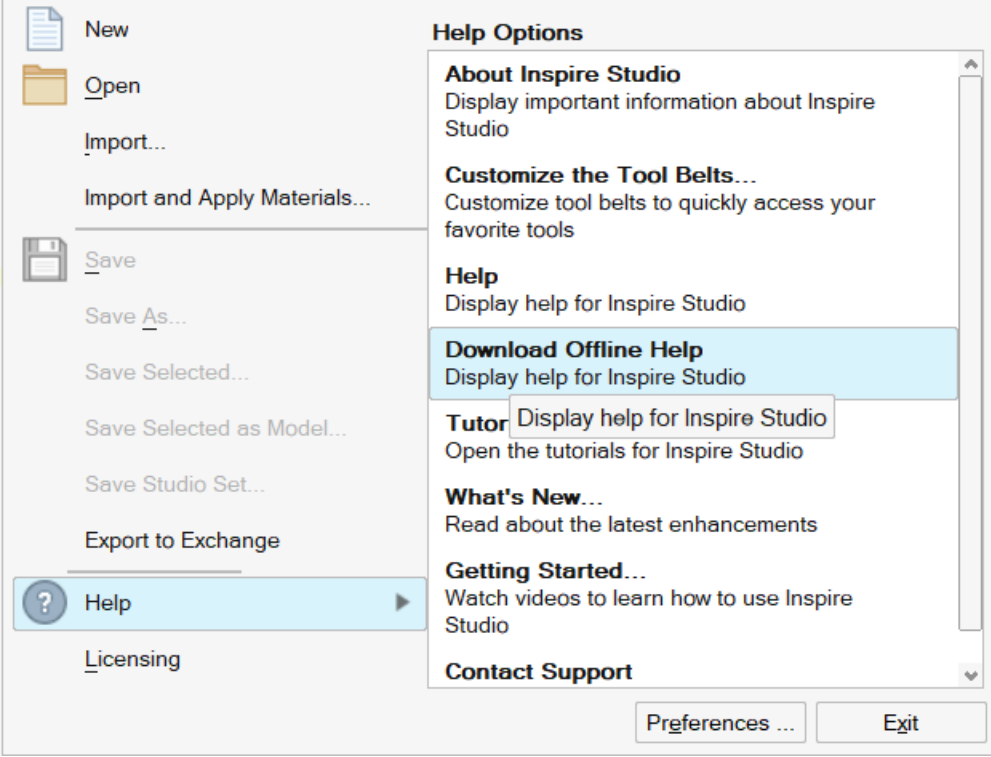